## **Копирование файла из заказа поставщику в заявку на расходование денежных средств.**

- 1. В справочниках Присоединенные файлы (Заказ поставщику) и Присоединенные файлы (Заявка на расходование денежных средств) добавить реквизит «СкопироватьВЗаявку» (булево).
- 2. Реквизит «СкопироватьВЗаявку» вывести в списки файлов справочников (см картинку,

аналогично сделать в файлах документа заявка на расходование денежных средств)

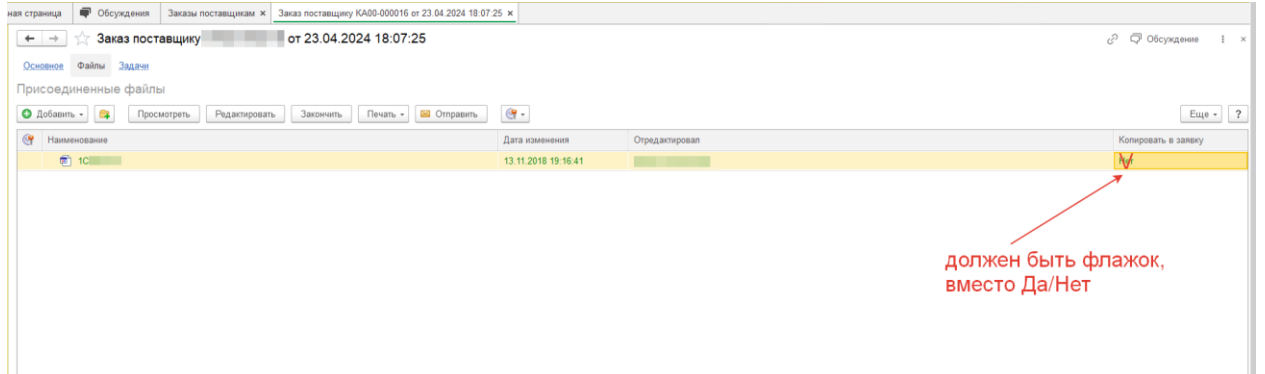

3. При вводе заявки на расходование денежных средств на основании заказа поставщику, система должна скопировать все файлы из присоединенных к заказу поставщику, в файлы документа заявки денежных средств (файлы которых будут отмечены флагом «СкопироватьВЗаявку»)